# **Local Variables (Active Pictures)**

# Picture local variables

Local variables are variables that are valid within a picture instance. It means that the same picture opened on several consoles (the [D2000 HI](https://doc.ipesoft.com/display/D2DOCV21EN/D2000+HI+-+Human+Interface) processes) at the same time, and uses its copies of local variables. Local variables are visible only within the picture script, they are not available on the system level. They can be connected to graphic objects and Windows controls. There are five categories of picture local variables:

[Basic local variables](https://doc.ipesoft.com/pages/viewpage.action?pageId=17279971#LocalVariables(ActivePictures)-basic) – they have no special features and can be connected to objects and manipulate the object value.

- [Input-output local variables](https://doc.ipesoft.com/pages/viewpage.action?pageId=17279971#LocalVariables(ActivePictures)-in_out)  they allow to give parameters to the picture opened from other picture in both directions.
- [Reference local variables](https://doc.ipesoft.com/pages/viewpage.action?pageId=17279971#LocalVariables(ActivePictures)-reference) they are used for the identification of [graphic objects](https://doc.ipesoft.com/pages/viewpage.action?pageId=42717143) and [Windows controls.](https://doc.ipesoft.com/display/D2DOCV21EN/Windows+Controls) Such variables are used as unambiguous identifiers of these objects within the picture script.
- [Indexed](https://doc.ipesoft.com/pages/viewpage.action?pageId=17279971#LocalVariables(ActivePictures)-indexed)  they are used to handle the currently displayed row of structured variables connected to graphic objects to view.
- External similar to Basic local variables, but the parameters can be set from a parent picture

### **Configuration of local variables**

Clicking the button  $\left[\mathbf{r}\mathbf{r}\right]$  from the [Main toolbar](https://doc.ipesoft.com/display/D2DOCV21EN/Main) opens the dialog box allowing you to configure local variables.

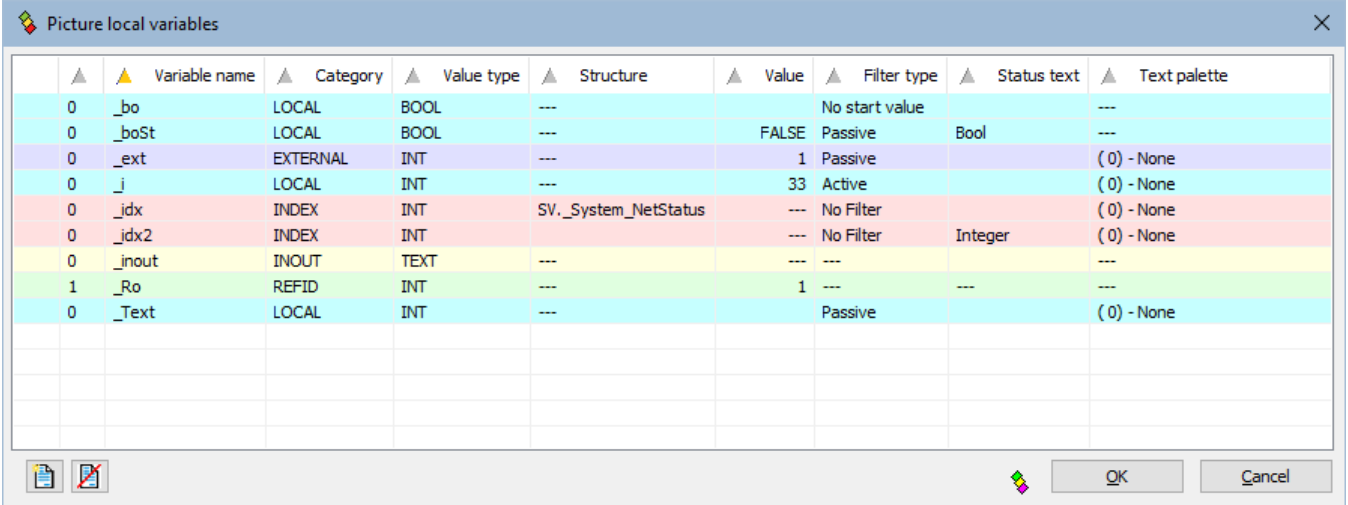

#### The definition of one local variable consists of the following attributes:

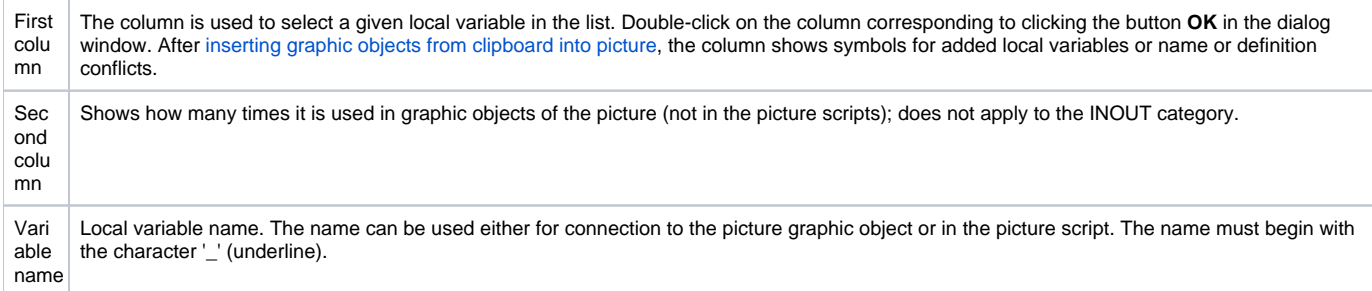

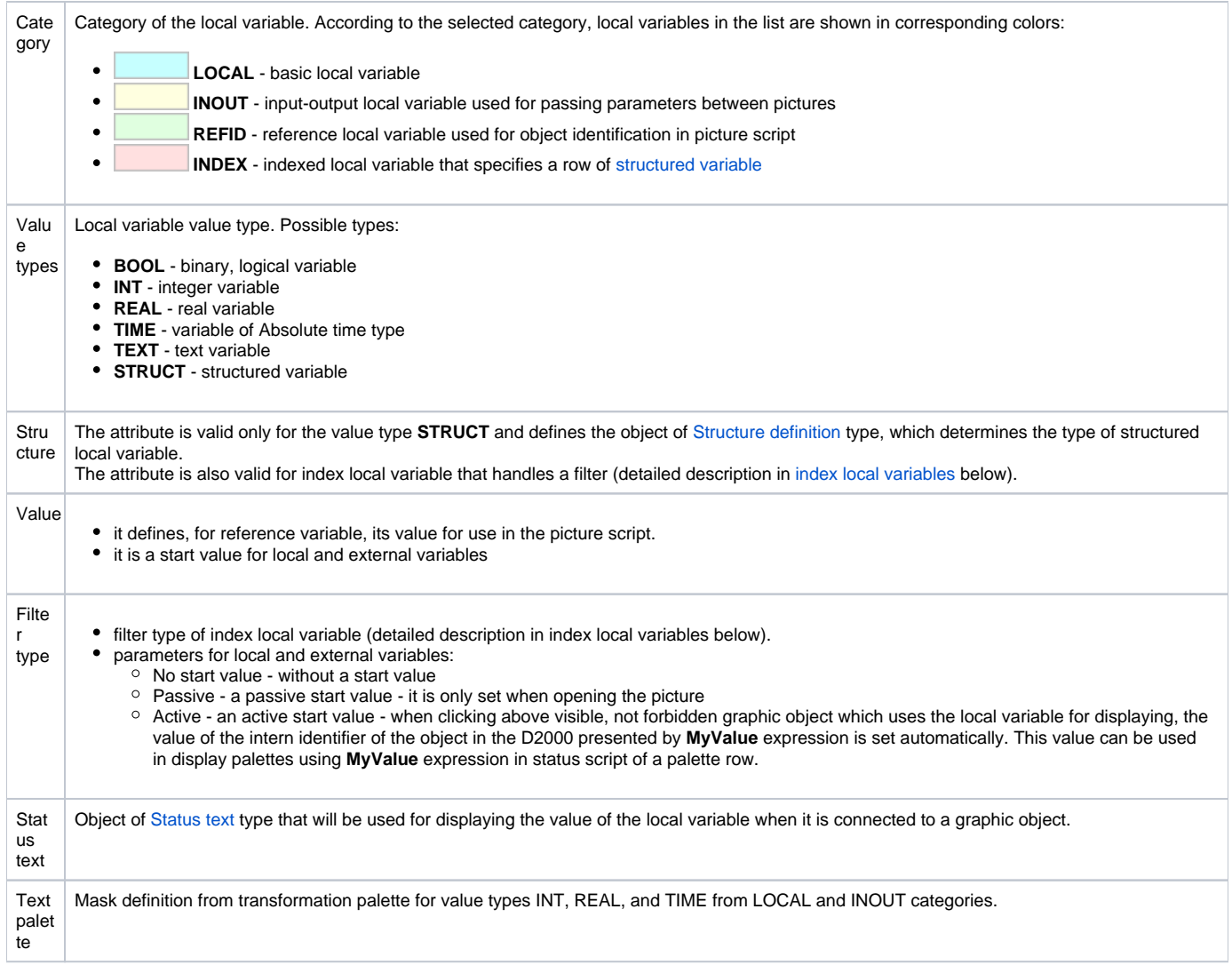

**Note:** Items without meaning are unavailable and are marked with ---

## **Use of local variables**

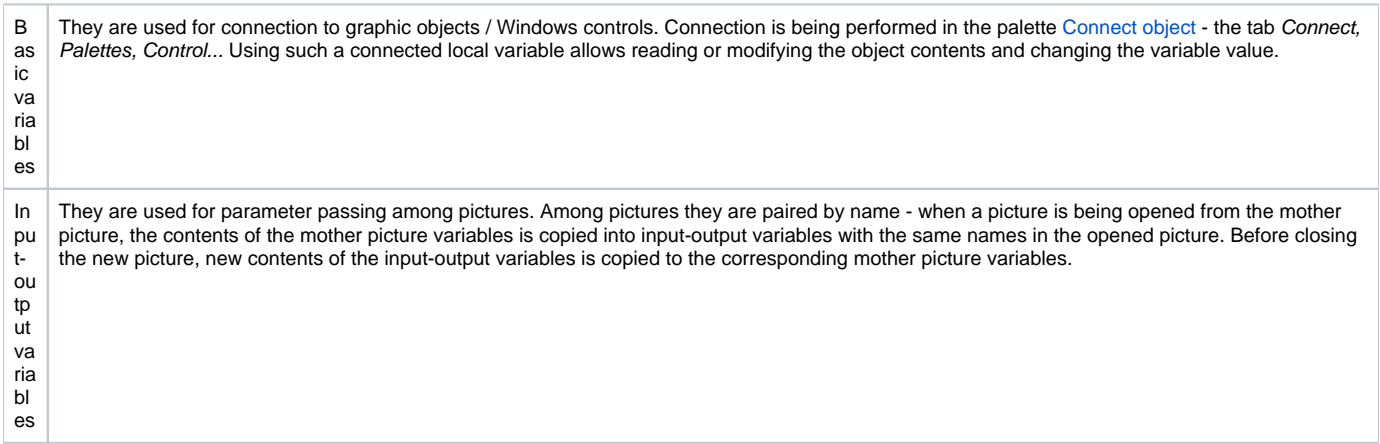

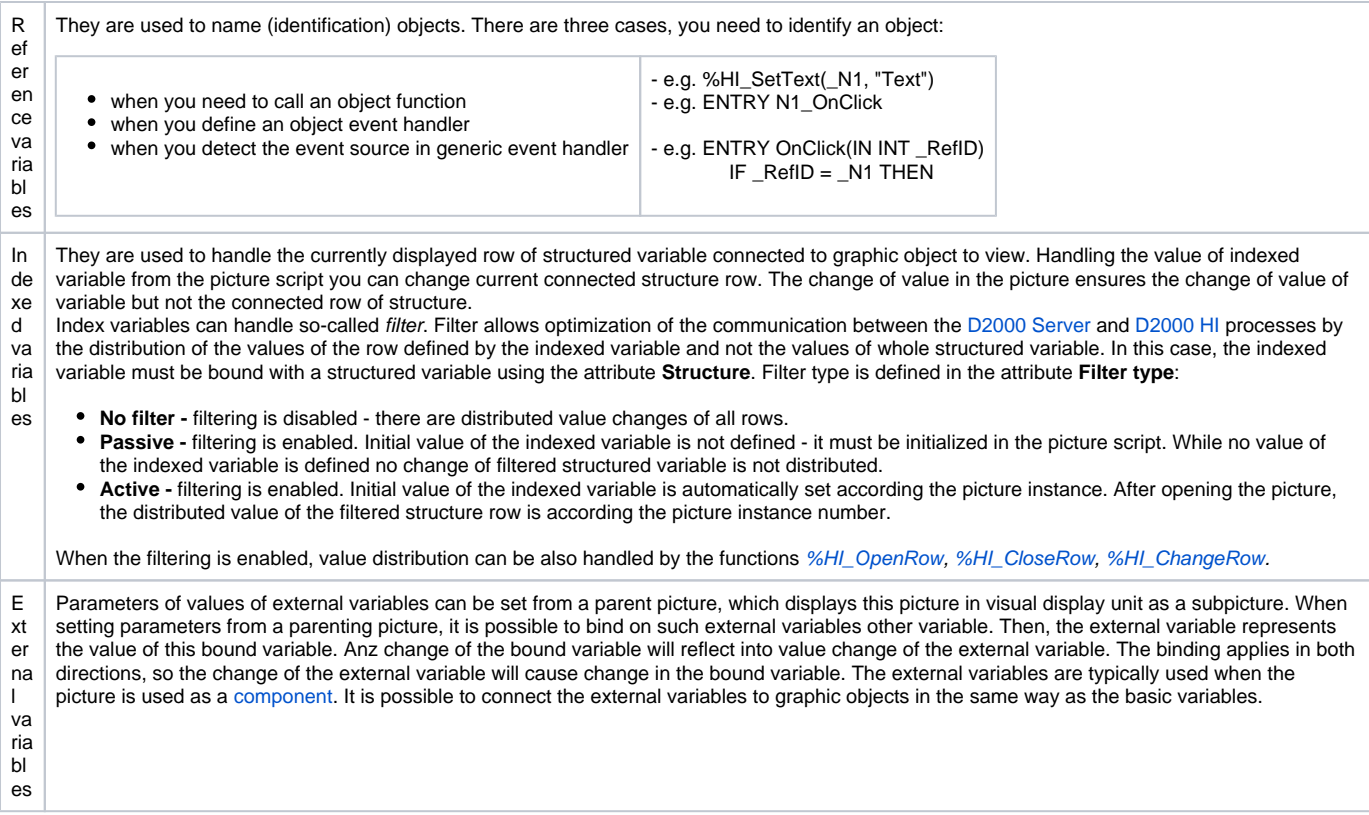

#### **Note:**

The list of local variables is sorted first by category (the column [Category](https://doc.ipesoft.com/pages/viewpage.action?pageId=17279971#LocalVariables(ActivePictures)-kategoria)) and then by name (the column **Variable name**). Dialog box of local variables keeps the last sorting when it is reopened.

When a conflict occurs (see the chapter [Inserting graphic objects from clipboard into picture](https://doc.ipesoft.com/display/D2DOCV21EN/Insert+from+Clipboard)), the list is sorted only by name.

Clicking on the header of some columns classifies the list downwards, next clicking classifies it upwards.

When the local variable is edited from the [Connect object palette](https://doc.ipesoft.com/display/D2DOCV21EN/Connect+Object#ConnectObject-skript), tab **Script**, the appropriate row in the dialog window of local variables is highlighted by color (gray color).